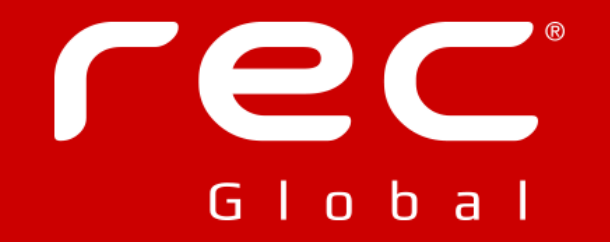

## Xtext

Build your own DSL

Tomasz Kleszczyński, 2015-11-27

# Agenda

### **Introduction**

- **EXtext**
- **Demos**
- **What's new in Xtext 2.9**

# Domain specific language

select  $*$  from Named n where n.name = "foo $*$ " and n.used order by n.name desc

Examples:

- **SQL**
- Html (Haml)
- Css (LESS / SASS)
- **MATLAB**
- **YourOwnDSL**

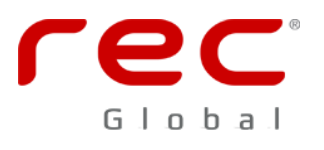

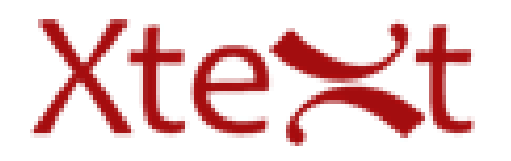

- Eclipse project EPL license
	- **USES ANTLR3, EMF, Google Guice**
- **Language development framework** 
	- Set of DSLs and API to describe the different aspects of programming language
	- **Compiler components independent of Eclipse or** OSGi:
		- **parser**
		- type-safe abstract syntax tree (AST)
		- **serializer**
		- code formatter
		- scoping framework
		- **I**linking
	- **IDE** components
		- **Eclipse**
		- IntelliJ IDFA
	- **Translation to Java using XBase**

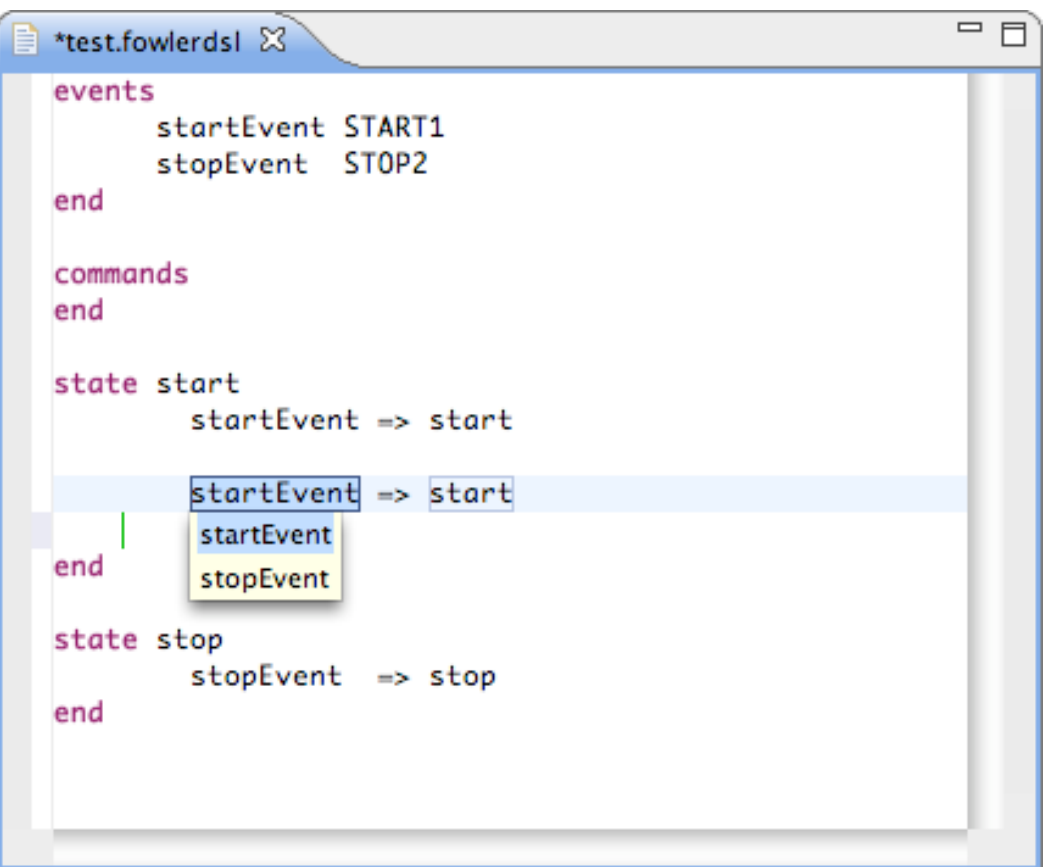

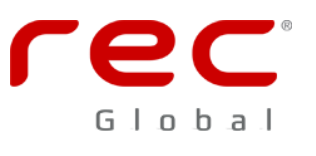

# Grammar

**• Language Declaration** 

## **EPackage Declarations**

**• EPackage Generation** 

**EPackage Import** 

## Rules

- **Terminal Rules**
- **Parser Rules**
- **Hidden Terminal Symbols**
- Data Type Rules
- **Enum Rules**

## ■ Ecore Model Inference

**•** EPackage

- **EClass**
- **•** EEnum
- EStructuralFeature

```
1 grammar pl.zgora.jug.xtext.DemoDsl with org.eclipse.xtext.common.Terminals
 \overline{2}3 generate demoDsl "http://jug.zgora.pl/xtext/DemoDsl"
 5<sup>e</sup>LoggerConfig:
       (debug?='debug'? & (scan?='scan' ('period' period=STRING)?)?)
       appenders+=Appender+
 \overline{7}rootLogger=RootLogger;
 8
 9
10 Appender:
        'appender' name=ID class=FQN pattern=STRING?;
11
1213<sup>e</sup> RootLogger returns Logger:
       'root' level=Level 'append-to' appenders+=[Appender|ID]+
14
       (LBRACE loggers+=Logger* RBRACE) ?;
15
16
17<sup>⊕</sup> Logger:
        'logger' name=FQN level=Level? ('append-to' appenders+=[Appender]+)?
18
       (LBRACE loggers+=Logger* RBRACE) ?;
19
2021<sup>e</sup>enum LevelEnum:
       UNDEFINED | OFF="off" | ERROR="error" | WARNING="warn" | INFO="info" | DEBUG="debug" | TRACE="trace";
22
23
24 enum Level returns LevelEnum:
       OFF="off" | ERROR="error" | WARNING="warn" | INFO="info" | DEBUG="debug" | TRACE="trace";
25
26
27<sup>®</sup> FQN:
       ID ('.' ID)*;
28
29
30 terminal LBRACE: '{';
31
32 terminal RBRACE: '}';
```
# Demo

All demos are based on Xtext 2.8

- **Formatting**
- **Generation**
- **Scoping**
- Validation
- **Content assist**
- Labels / outline
- **O** Quick fix

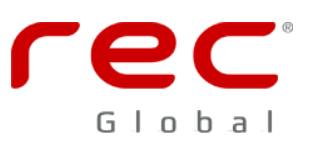

# Xtext 2.9 - What's new

## **• IntelliJ IDEA As An Alternative To Eclipse**

**• Language Editors for IntelliJ IDEA** 

### ■ Headless Builds For Xtext Projects

- Gradle / Maven
- Target selection (Eclipse, IntelliJ IDEA, web)
- **New Project Wizard**
- Web Support

### **• New Grammar Language Features**

- **Explicit rule calls and super rule calls** 
	- **name=super::ID**
	- **feature=com::acme::MyLang::SomeRule**
- **Parser rule fragments** 
	- **fragment DeclarationOwner: declarations+=Declaration+;**
- **Parameterized rule calls** 
	- **IdOrKeyword<AllowKeyword>: <AllowKeyword> 'keyword' | ID**

# References

- [www.eclipse.org/Xtext](https://www.eclipse.org/Xtext)
- **[zarnekow.blogspot.de](http://zarnekow.blogspot.de/)**
- **Dlog.efftinge.de**
- **[Scoping and linking](http://www.xtextcon.org/slides/Scoping, Linking and Indexing  Moritz Eysholdt.pdf)**

Examples:

■ [github.com/tkleszczynski/xtext-jug.git](https://github.com/tkleszczynski/xtext-jug.git)